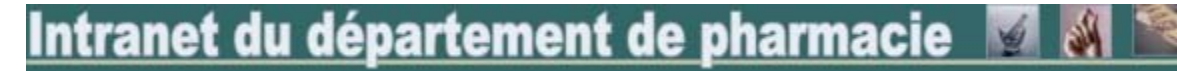

**[Retour à la liste] [Retour à la section Operations]** 

# **Gestion des rappels de médicaments**

Ajouter un enregistrement

# **Étape #1 Imprimer la fiche de suivi et compléter les renseignements provenant de l'avis RLM**

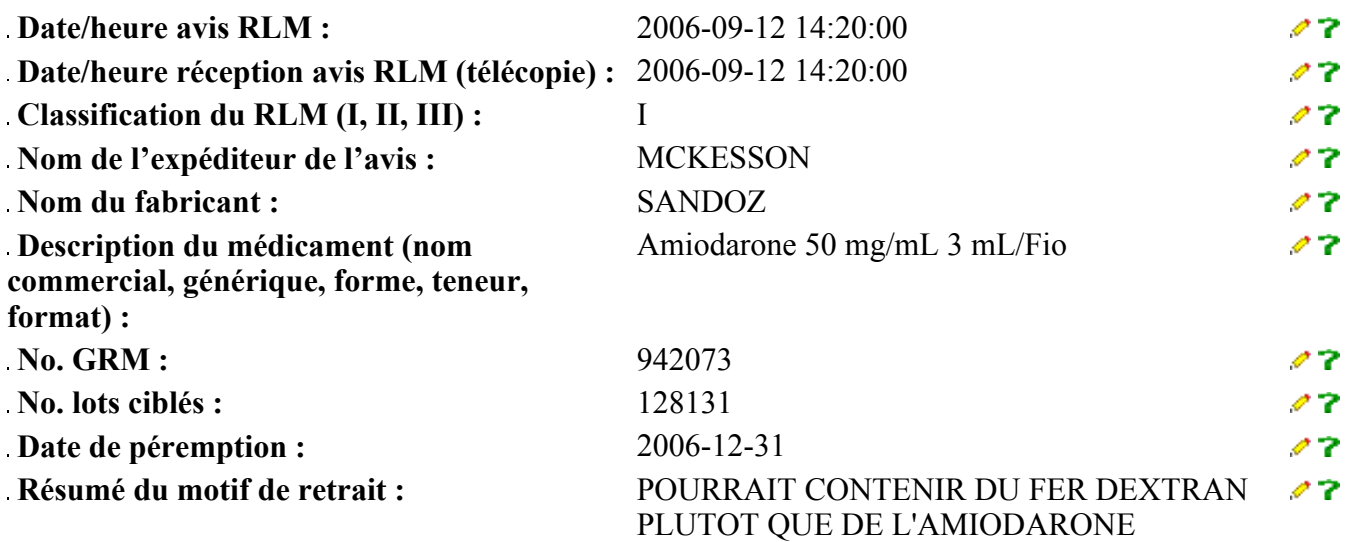

### **Étape #2 Prise en charge par le technicien en administration ou le pharmacien**

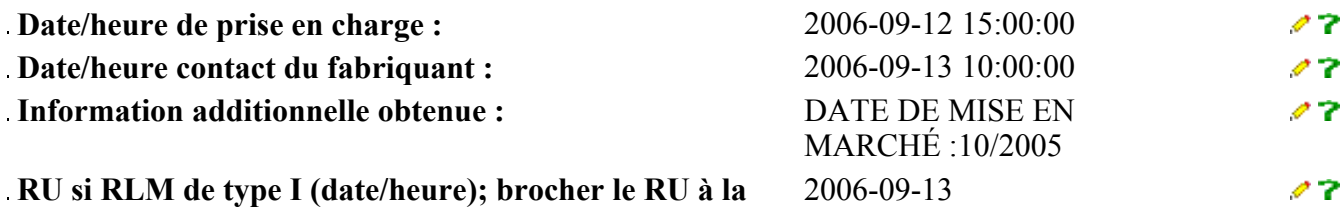

**fiche de suivi :** 

# **Étape #3 Tournée des stocks (quantité retirée)**

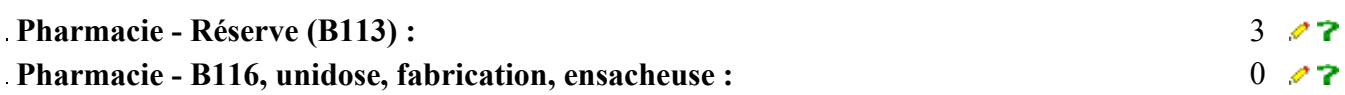

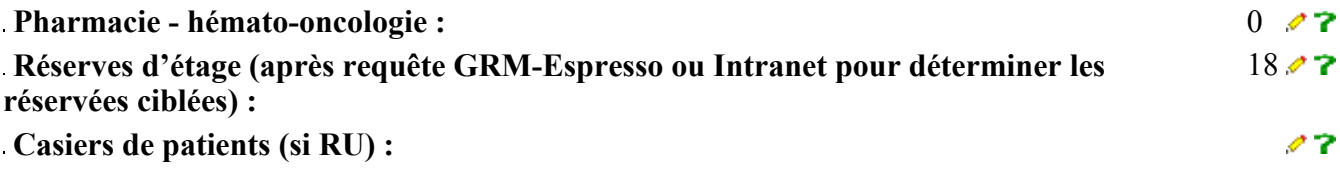

### **Étape #4 Ségrégation des stocks et retour au fabricant**

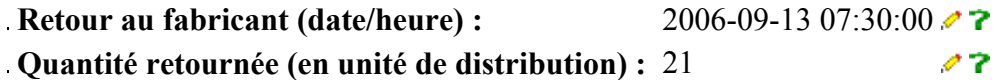

### **Étape #5 Saisie de la fiche via l'intranet**

**No. Transaction : 786 • 7** 

**Numérisation de l'avis RLM**

**Numérisation de l'avis RLM en format pdf et nommer le fichier selon le format suivant** #transaction\_annéemoisjour\_generique\_avis.pdf **Déposer dans le répertoire**  \\Shsjweb03\intranet\$\Communications\direct **Inscrire dans la case suivante une adresse selon le format suivant**

 **http://pharmacie.hsj.qc.ca/communications/direct/**transaction\_annéemoisjour\_generique\_avis.pdf

 **URL du rappel**  http://pharmacie.hsj.qc.ca/communications/direct/786\_20060912\_amiodarone\_avis.pdf <>

#### **numérisé :**

**Numérisation des autres documents Numérisation des autres documents** #transaction\_annéemoisjour\_generique\_autre.pdf **Déposer dans le répertoire**  \\Shsjweb03\intranet\$\Communications\direct **Inscrire dans la case suivante une adresse selon le format suivant http://pharmacie.hsj.qc.ca/communications/direct/**transaction\_annéemoisjour\_generique\_autre.pdf  **URL des autres documents numérisés :** 

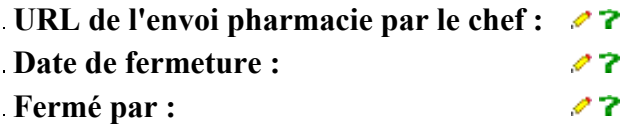

# **Étape #6 Documentation additionelle**

#### **. :**

Intranet du département de pharmacie de l'hôpital Sainte-Justine (c) 2001-Joindre le webmestre